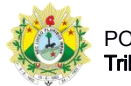

## SISTEMA DE CONTROLE DE PRODUTIVIDADE DE JUÍZES LEIGOS E CONCILIADORES

## **Consulta**

Após clicar no menu Consulta, o usuário será direcionado para a página de consulta de audiências:

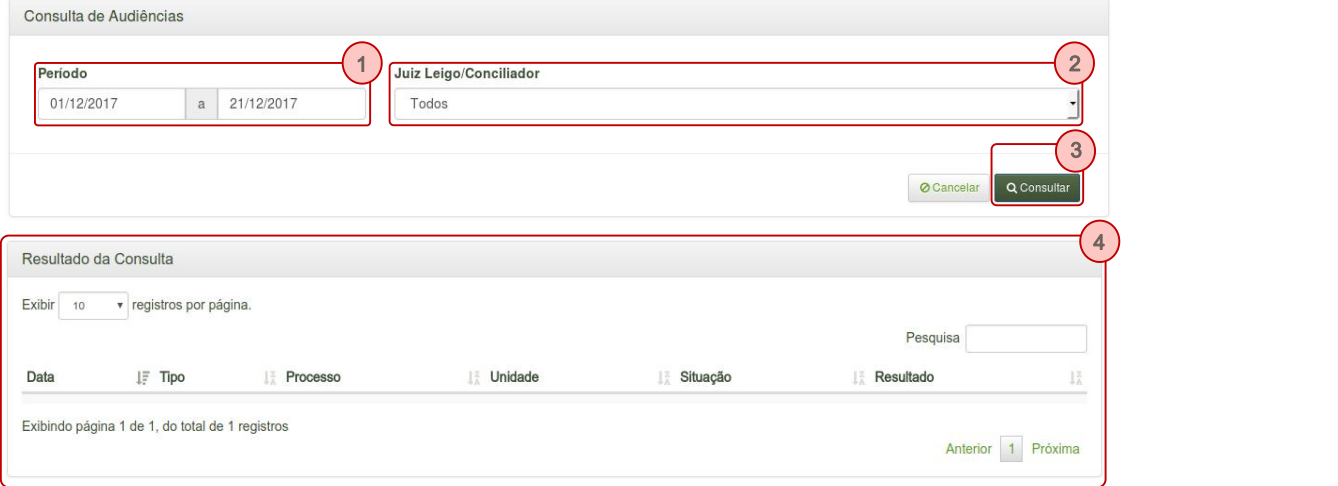

1. Período: data de início e data de término do período a ser consultado.

2. Juiz Leigo/Conciliador: permite selecionar o juiz leigo/conciliador. São exibidos apenas os juízes e conciliadores lotados na(s) unidade(s) supervisionada(s);

- 3. Consultar: executa a consulta;
- 4. Resultado da consulta: exibe as audiências de acordo com os parâmetros informados;